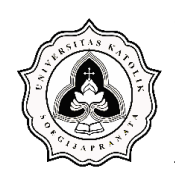

# **BAB 4 DATA DAN ESTIMASI VOLUME**

# **4.1. Uraian Umum**

Penelitian mengenai estimasi *bill of quantity* pada pekerjaan penulangan *pile cap*, pilar tunggal dan ganda jalan layang fokus pada metode estimasi konvensional dan estimasi berbasis BIM sebagai bahan perbandingan. Prosedur metode estimasi konvensional dan estimasi berbasis BIM sesuai dengan ketentuan yang telah ditetapkan pada bab sebelumnya. Aspek atau parameter pembanding yang digunakan adalah aspek evaluasi metode estimasi, aspek waktu penyelesaian estimasi, dan aspek volume hasil estimasi. Aspek evaluasi metode estimasi mencakup kemudahan proses estimasi dan fitur yang dapat diakomodasi oleh setiap metode. Aspek waktu penyelesaian estimasi menguraikan setiap pekerjaan yang dilakukan pada setiap metode estimasi beserta durasi penyelesaian dari masing-masing metode. Aspek volume hasil estimasi adalah parameter yang membandingkan selisih volume penulangan yang dihasilkan kedua metode estimasi. Melalui analisis terhadap ketiga aspek pembanding tersebut metode estimasi yang paling optimal dapat ditentukan.

## **4.2. Prosedur Estimasi**

Penelitian ini dilakukan oleh dua jenis *manpower* yaitu estimator dan BIM *modeler*. Estimator melakukan estimasi menggunakan metode konvensional, sedangkan BIM *modeler* melakukan estimasi dengan metode berbasis BIM. Antara estimator dan BIM *modeler* memiliki ciri khas tersendiri dalam melakukan estimasi meskipun dengan objek dan acuan penelitiannya sama. Estimasi menggunakan metode konvensional dilakukan secara manual. Perhitungan manual yang dimaksud yaitu penggunaan sejumlah rumus estimasi yang didapatkan dari kajian literatur, kemudian dilakukan estimasi setiap bagian penulangan pilar menggunakan perangakat lunak *Microsoft Excel*. Penggunaan *Microsoft Excel*  sebagai alat bantu adalah karena fitur yang tersedia dalam *software* tersebut tergolong familiar. Metode estimasi konvensional yang dilakukan estimator

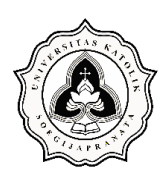

mengikuti konfigurasi penulangan sesuai gambar rencana. Konfigurasi penulangan mengikuti bentuk stuktural pilar dan dibagi menjadi dua bentuk yaitu bentuk simetris dan bentuk tidak simetris. Konfigurasi penulangan bentuk simetris terdapat pada bagian struktur *pile cap* dan kolom pilar sementara konfigurasi penulangan bentuk tidak simetris terdapat pada bagian balok atau *pier head*. Gambar rencana yang digunakan dalam metode estimasi konvensional ini adalah dalam format *dwg* dan dibuka menggunakan aplikasi *AutoCAD*. Khusus untuk konfigurasi penulangan dengan bentuk tidak simetris dilakukan perhitungan per batang tulangan yang ada agar hasilnya mampu mendekati kondisi sebenarnya. Hal terpenting dalam estimasi metode konvensional yaitu ketelitian saat menghitung panjang satu batang tulangannya untuk setiap bagian struktur pilar. Prosedur estimasi metode konvensional diperlihatkan pada Gambar 4.1.

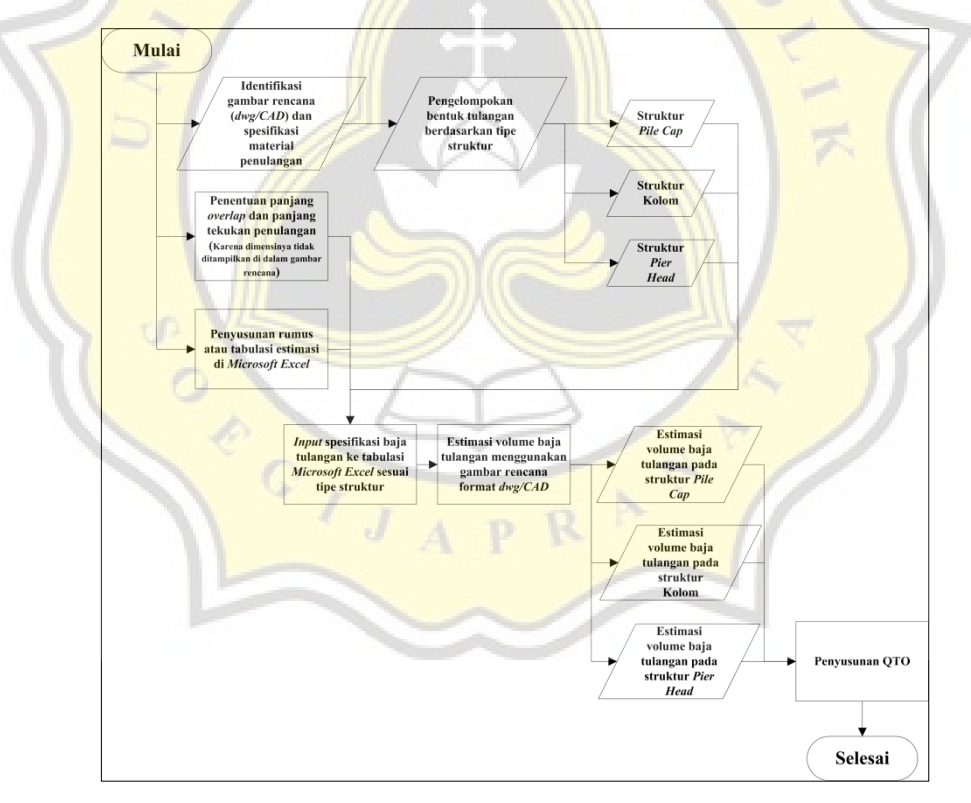

Gambar 4.1 Prosedur Estimasi Dengan Metode Konvensional

Estimasi menggunakan metode berbasis BIM dilakukan oleh BIM *modeler* dengan membuat pemodelan 3D menggunakan program BIM. Pemodelan yang dimaksud yaitu penulangan pilar yang digambar secara tiga dimensi pada program

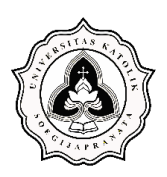

BIM, kemudian dari hasil pemodelan dapat diketahui volume penulangannya. Parameter yang dimasukkan selama proses pemodelan adalah tebal selimut beton dan panjang kait sengkang yang terdiri dari perpanjangan lurus dan diameter tekukan. Nilai perpanjangan lurus minimal pada BIM *Allplan Engineering* 2021 sebesar 56 mm. Hal terpenting dalam estimasi dengan metode berbasis BIM yaitu ketelitian dalam membuat pemodelan untuk setiap bagian struktur pilar. Selain itu, diperlukan keahlian dalam hal penguasaan *software* BIM yang bersangkutan karena fitur yang tergolong kompleks dan tidak familiar. Prosedur estimasi dengan metode berbasis BIM diperlihatkan pada Gambar 4.2.

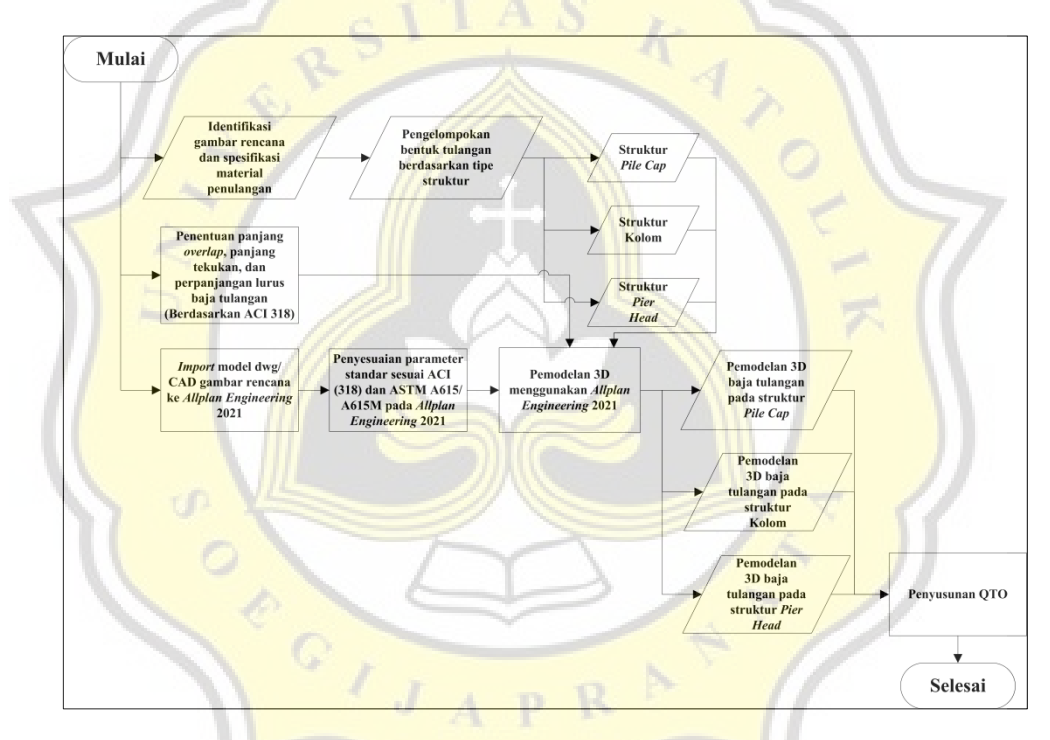

Gambar 4.2 Prosedur Estimasi Dengan Metode Berbasis BIM

## **4.3.Metode Estimasi Konvensional**

Estimasi konvensional dilakukan menggunakan *Microsoft Excel* dan *AutoCAD*  sebagai alat bantu. *Microsoft Excel* digunakan untuk keperluan estimasi volume tulangan dengan membuat beberapa tabel dan memasukkan klasifikasi serta data mengenai penulangan ke tabel yang telah dibuat. *AutoCAD* digunakan untuk keperluan klasifikasi dan *input* data penulangan berdasarkan gambar rencana

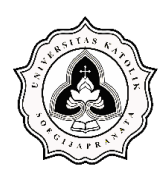

dalam lembar kerja berformat *dwg*. Dimensi, bentuk, dan spesifikasi baja tulangan didapatkan dari gambar rencana pilar tunggal dan pilar ganda jalan layang. Hasil akhir dari estimasi konvensional adalah volume baja tulangan (kg) menggunakan format estimasi yang diolah dari Damanik (2019) seperti pada Tabel 4.1.

| Bentuk<br>Bengkokan | Bagian<br>Tulangan       | Diameter | Jumlah<br>Batang<br>Tulangan | Panjang<br>Bengkokan | Panjang<br>Satu<br>Batang | Panjang<br>Semua<br>Batang | Berat Per<br>Meter | Volume<br>Kerja |
|---------------------|--------------------------|----------|------------------------------|----------------------|---------------------------|----------------------------|--------------------|-----------------|
| (A)                 | B)                       | (C)      | (D)                          | (E)                  | (F)                       | (G)                        | H)                 | (I)             |
|                     | $\overline{\phantom{0}}$ | (mm)     | (pcs)                        | (m)                  | (m)                       | (m)                        | (kg/m)             | (kg)            |

Tabel 4.1 Format Estimasi Volume Baja Tulangan Metode Konvensional

(Sumber: Diolah dari Damanik, 2019)

Setiap keterangan pada kolom Tabel 4.1 diuraikan menjadi sembilan poin sebagai berikut :

- a. Bentuk bengkokan didapatkan setelah mengidentifikasi gambar kerja penulangan pilar tunggal dan ganda jalan layang, kemudian dilakukan pengelompokan bentuk tulangan yang ada pada bagian *pile cap*, kolom, dan balok atau *pier head*. Pengelompokan bentuk tulangan dibagi menjadi tulangan utama, tulangan sengkang, dan tulangan pinggang.
- b. Bagian tulangan didapatkan setelah mengidentifikasi gambar kerja penulangan pilar tunggal dan ganda jalan layang. Gambar kerja penulangan yang ada sudah diberikan kode-kode pada setiap bagian tulangan agar dapat meninjau posisi masing-masing tulangan dengan mudah.
- c. Diameter didapatkan setelah mengidentifikasi gambar kerja penulangan pilar tunggal dan ganda jalan layang. Diameter tulangan yang digunakan terdiri dari berbagai ukuran yaitu D13, D16, D19, D25, dan D32.
- d. Jumlah batang tulangan didapatkan setelah mengidentifikasi gambar kerja penulangan pilar tunggal dan ganda jalan layang. Jumlah batang tulangan pada setiap bagian *pile cap*, kolom, dan balok atau *pier head* bervariasi.
- e. Panjang bengkokan didapatkan setelah menentukan standar yang digunakan untuk mengestimasi panjang bengkokan dengan bengkokan  $90^{\circ}$  dan  $135^{\circ}$ . Standar panjang bengkokan berasal dari ACI 318 dan SNI 2847.

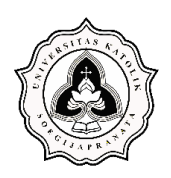

- f. Panjang satu batang didapatkan setelah mengidentifikasi gambar kerja penulangan pilar tunggal dan ganda jalan layang dan mengestimasi panjang bengkokan tulangan.
- g. Panjang semua batang didapatkan dengan mengalikan jumlah batang tulangan sesuai bentuk tulangan dengan panjang satu batang tulangan.
- h. Berat per meter didapatkan dari SNI 2052:2017 tentang baja tulangan beton. Berat per meter tulangan memiliki nilai yang berbeda tergantung dari diameter tulangannya.
- i. Volume kerja didapatkan dengan mengalikan panjang semua batang tulangan sesuai bentuk tulangan yang sudah dikelompokan dengan berat per meter tulangan.

### **4.4.Metode Estimasi Berbasis BIM**

Estimasi berbasis BIM dilakukan menggunakan *Allplan Engineering* sebagai alat bantu pemodelan baja tulangan. Dimensi dan bentuk baja tulangan didapatkan dari gambar rencana jalan layang dalam format *dwg* atau *CAD* yang diimpor ke *Allplan Engineering*. Parameter yang dimasukkan adalah tebal selimut beton dan panjang kait sengkang. Khusus untuk nilai perpanjangan lurus minimal pada BIM *Allplan Engineering* sebesar 56 mm. Jika nilai yang dimasukkan kurang dari 56 mm, maka tidak dapat digunakan. Hasil akhir dari estimasi berbasis BIM berupa volume baja tulangan (kg) yang didapatkan dari fitur *Report.*

Spesifikasi perangkat lunak *Allplan Engineering* yang digunakan dalam penelitian adalah sebagai berikut :

- a. Nama program : *Allplan Engineering* 2021.
- b. Versi : 2021-0-5.
- c. Pengembang : *Nemetschek Engineeering GmbH* (Jerman).
- d. Tipe lisensi : *Trial* (30 hari).
- e. Standar estimasi yang digunakan : *Building Code Requirements for Structural Concrete* (ACI 318M) *and Commentary* (ACI 318RM).

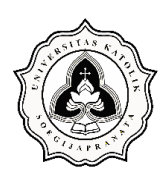

Langkah pemodelan penulangan struktur pilar tunggal dan pilar ganda jalan layang menggunakan *Allplan Engineering* 2021 diuraikan sebagai berikut :

a. Mengatur spesifikasi model sesuai standar atau *code* penulangan yang digunakan. Spesifikasi pemodelannya: standar atau *code* yang digunakan adalah ACI, *concrete strenght grade* sebesar 8500 psi, bagian tabulasi spesifikasi penulangan yang dimodifikasi adalah bagian *bar reinforcement*, penyesuaian *steel grade of area reinforcement* yang akan digunakan, *maximum bar length* sebesar 12000 mm, dan *minimum bar length* sebesar 100 mm. Tampilan dari tabulasi spesifikasi penulangan diperlihatkan pada Gambar 4.3.

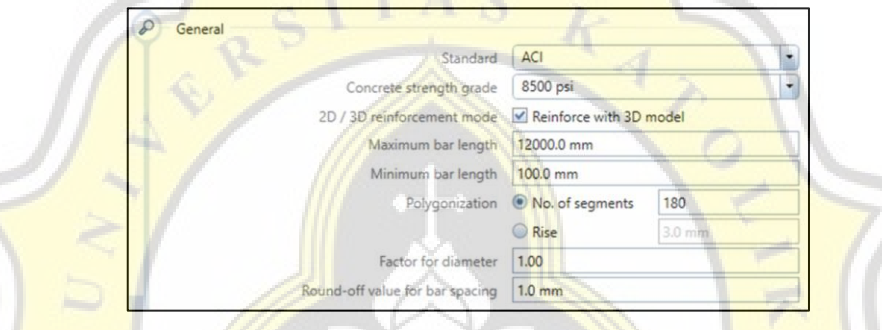

Gambar 4.3 Tampilan Tabulasi Spesifikasi Penulangan

b. Melakukan impor *file* gambar kerja CAD ke dalam *Allplan Engineering* 2021. Lembar kerja *Allplan Engineering* 2021 memiliki tiga tampilan seperti diperlihatkan pada Gambar 4.4. Tampilan pada bagian kiri atas merupakan tampilan tiga dimensi, sedangkan tampilan pada bagian kiri bawah dan kanan merupakan tampilan dua dimensi yang dilihat dari arah depan dan atas.

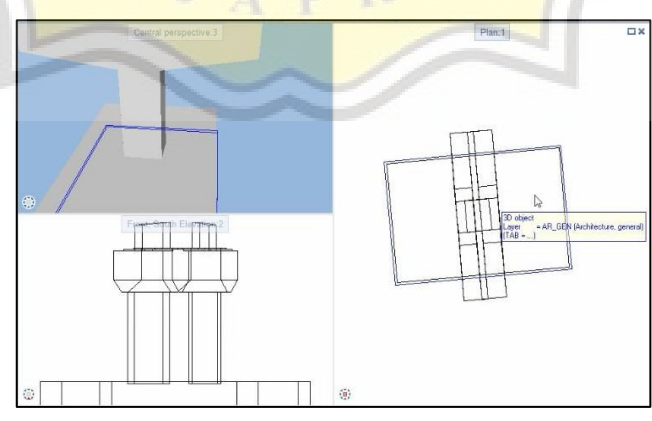

Gambar 4.4 Tampilan Gambar Kerja Penulangan pada Lembar Kerja *Allplan Engineering* 2021

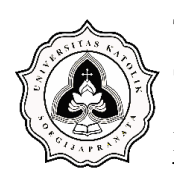

c. Membuat desain penulangan struktur pilar tunggal dan pilar ganda jalan layang. Desain penulangan masing-masing struktur pilar terdiri dari bagian *pile cap*, kolom, dan balok / *pier head*. Masing-masing bagian dari struktur pilar yang ada, desain penulangannya dibuat berdasarkan gambar kerja yang sudah diimpor pada lembar kerja. Tampilan satu bagian desain penulangan bagian *pile cap* sturktur pilar tunggal untuk satu batang tulangan diperlihatkan pada Gambar 4.5, sedangkan untuk semua batang tulangan diperlihatkan pada Gambar 4.6.

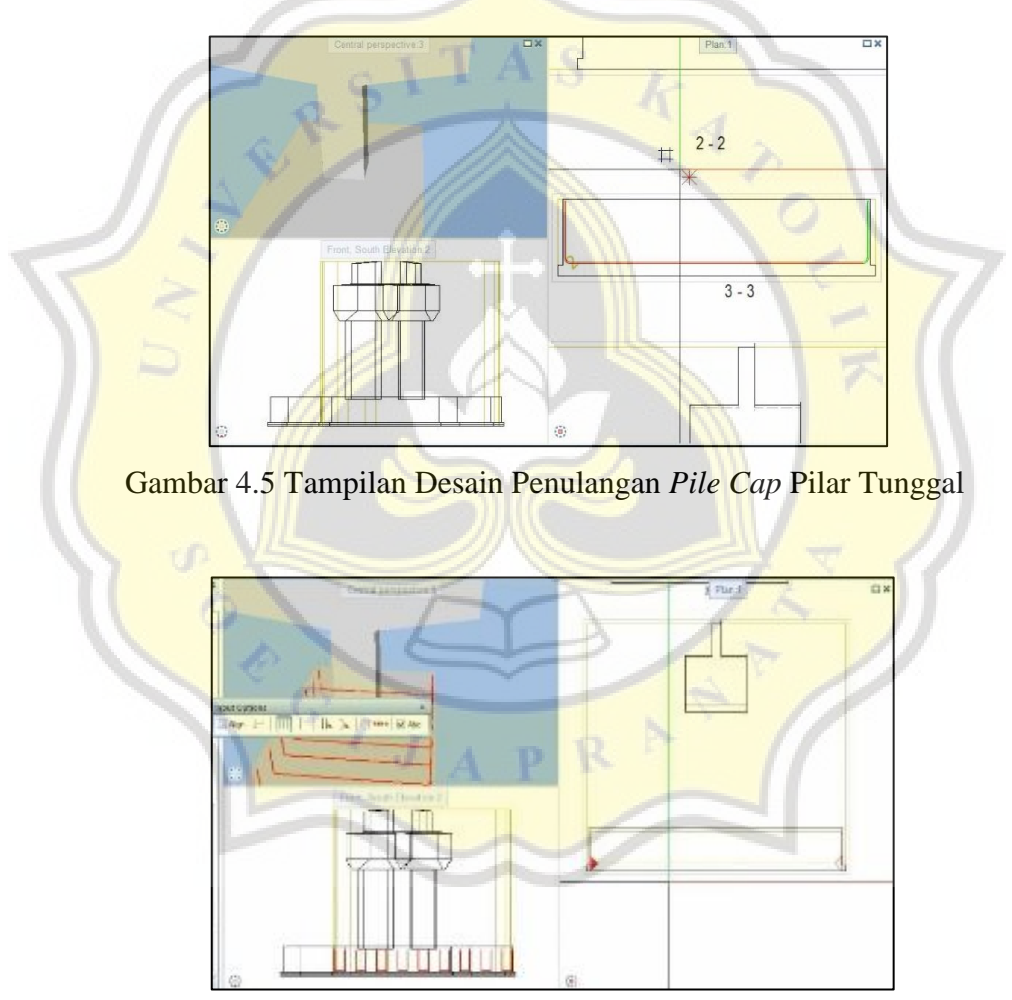

Gambar 4.6 Tampilan Satu Bagian Desain Penulangan *Pile Cap* Struktur Pilar Tunggal Untuk Semua Batang Tulangan

d. Membuat *building structure list* pada semua desain penulangan. Salah satu tampilan *building structure list* pada desain penulangan *pile cap* struktur pilar tunggal diperlihatkan pada Gambar 4.7.

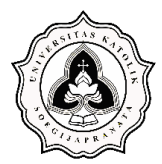

Studi Perbandingan Estimasi *Bill of Quantity* pada Pekerjaan Penulangan *Pile Cap*, Pilar Tunggal dan Ganda Jalan Layang Antara Metode Konvensional dan BIM (*Building Information Modeling*)

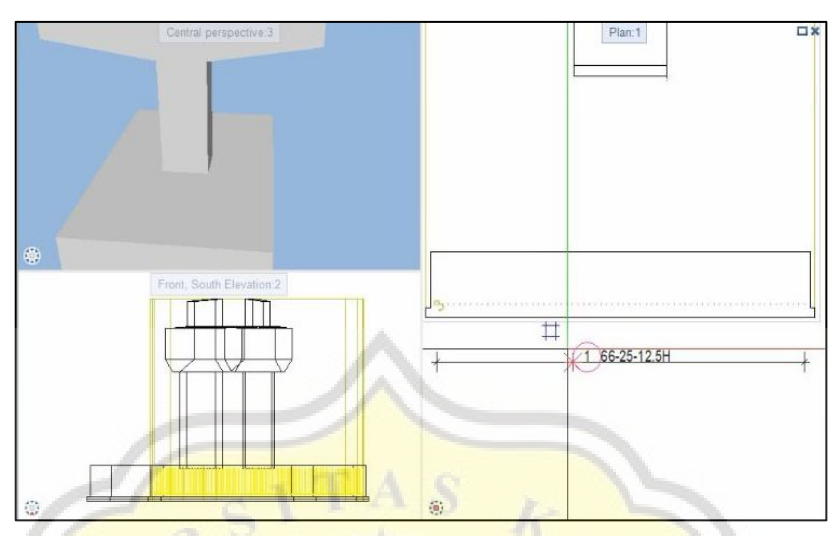

Gambar 4.7 Tampilan Salah Satu *Building Structure List* Desain Penulangan  *Pile Cap* Struktur Pilar Tunggal

e. Membuat *reinforcement schedule*. Pembuatan *reinforcement schedule* dibagi dua bagian: memilih bagian struktur pilar yang akan ditampilkan pada *reinforcement reports* seperti diperlihatkan pada Gambar 4.8, memilih *file reinforcement schedule* – *bending shapes* – *summary* dari *database* instalasi *Allplan Engineering* 2021 seperti diperlihatkan pada Gambar 4.9.

|                                            | Open on a project-specific basis: drawing files from fileset/building structure |                                        | $\mathbf{x}$<br>$\equiv$                                              |
|--------------------------------------------|---------------------------------------------------------------------------------|----------------------------------------|-----------------------------------------------------------------------|
| 을<br>G.                                    | 년<br>22 20<br>22<br>湿<br>@                                                      | 4                                      | $\mathbb{R}^3$<br>3 <sub>ii</sub><br>湿<br>Zo.<br>$\qquad \qquad \Box$ |
| Building structure Fileset structure       |                                                                                 | Building structure v v Derived objects |                                                                       |
| Building structure                         |                                                                                 | Elevation at  Elev                     | Derived from building structure                                       |
| 將<br>HH 1                                  | 5312<br>P4B-D13-P.02-SELATAN                                                    |                                        | Skripsi DataBase<br>ÆØ<br>雨                                           |
| Ŧ.<br>760                                  | 5313<br>P5-D13-P.02-SELATAN                                                     |                                        | Views<br><b>CON</b>                                                   |
|                                            | P5'-D13-P02-SELATAN<br>5314                                                     |                                        | 詳<br>Shop Drawing                                                     |
| in si                                      | P6-D25-P.02-SELATAN<br>5315                                                     |                                        | 四连<br>De.<br>÷                                                        |
| ies                                        | 5316<br>P6'-D25-P02-SELATAN                                                     |                                        | $= 0$                                                                 |
| ö                                          | 5317<br>P1-D32-P07                                                              |                                        |                                                                       |
| ico                                        | P1A-D32-P.07<br>5318                                                            |                                        |                                                                       |
|                                            | 5319<br>P2-D19-P07                                                              |                                        | 些<br>Та<br>a,                                                         |
|                                            | P3-D13-P.07<br>5320                                                             |                                        |                                                                       |
| ina                                        | P4A-D16-P07<br>5321                                                             |                                        | 厉                                                                     |
| 53                                         | 5322<br>P4B-D16-R07                                                             |                                        | T5                                                                    |
| ö                                          | P4C-D32-P.07<br>5323                                                            |                                        | B                                                                     |
| in si                                      | P5-D16-P07<br>5324                                                              |                                        | ħ                                                                     |
| icol                                       | P6-D32-P.07<br>5325                                                             |                                        | D                                                                     |
|                                            | P6A-D32-P.07<br>5326                                                            |                                        |                                                                       |
| P <sub>4</sub><br>-<br>$\mathbf{v}$ in     |                                                                                 |                                        | Pi                                                                    |
| mi                                         | 5401                                                                            |                                        | n                                                                     |
| 4<br>P <sub>5</sub><br>v                   |                                                                                 |                                        | h                                                                     |
| <b>Brazil</b>                              | 5501                                                                            |                                        | D                                                                     |
| P6<br>-                                    |                                                                                 |                                        | ß                                                                     |
|                                            | 5601                                                                            |                                        |                                                                       |
| P7<br>€<br>v                               |                                                                                 |                                        | i Ch                                                                  |
| an ital                                    | 5701                                                                            |                                        | D                                                                     |
| $\tilde{\phantom{a}}$<br>PR<br><b>Bill</b> |                                                                                 |                                        | 香                                                                     |
|                                            | THE                                                                             |                                        | 183                                                                   |

Gambar 4.8 Pemilihan Bagian Desain Penulangan Struktur Pilar Untuk Ditampilkan pada *Reinforcement Reports*

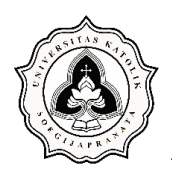

Studi Perbandingan Estimasi *Bill of Quantity* pada Pekerjaan Penulangan *Pile Cap*, Pilar Tunggal dan Ganda Jalan Layang Antara Metode Konvensional dan BIM (*Building Information Modeling*)

| Look in:          | Reinforcement  | ۰                                                         |                  |                  |                |  |
|-------------------|----------------|-----------------------------------------------------------|------------------|------------------|----------------|--|
|                   | Name           |                                                           | Date modified    | Type.            |                |  |
| Default           |                | Couplers, nuts, threads.rdlc                              | 13/01/2022 17:34 | RDLC File        |                |  |
|                   |                | Mesh cutting diagram - Switzerland.rdlc                   | 13/01/2022 17:34 | <b>RDLC File</b> |                |  |
|                   |                | Mesh cutting diagram.rdlc                                 | 13/01/2022 17:34 | <b>RDLC File</b> |                |  |
|                   |                | Mesh reinforcement.rdlc                                   | 13/01/2022 17:34 | RDI C File       |                |  |
| Office            |                | Quantities - Austrian standard.rdlc                       | 13/01/2022 17:34 | <b>RDLC File</b> |                |  |
| $A = \frac{1}{2}$ |                | Reinforcement - overview.rdlc                             | 13/01/2022 17:34 | RDLC File        |                |  |
| ाड                |                | [: Reinforcement schedule - bending shapes - summary.rdlc | 13/01/2022 17:34 | <b>RDLC File</b> |                |  |
| <b>Documents</b>  |                | Reinforcement schedule - bending shapes.rdlc              | 13/01/2022 17:34 | RDLC File        |                |  |
|                   |                | Reinforcement schedule - British Standard.rdlc            | 13/01/2022 17:34 | RDLC File        |                |  |
|                   |                | Reinforcement schedule - ISO 3766.rdlc                    | 13/01/2022 17:34 | <b>RDLC File</b> |                |  |
| This PC           |                | Reinforcement schedule - names.rdlc                       | 13/01/2022 17:34 | <b>RDLC File</b> |                |  |
|                   |                | El Reinforcement schedule - SANS 282.rdlc                 | 13/01/2022 17:34 | RDLC File        |                |  |
|                   |                | Reinforcement schedule - Switzerland.rdlc<br>331          | 13/01/2022 17:34 | <b>RDLC</b> File |                |  |
| <b>Network</b>    |                |                                                           |                  |                  |                |  |
|                   | File name:     | Reinforcement schedule - bending shapes - summary         |                  |                  | O <sub>k</sub> |  |
|                   | Files of type: | Report definition file (".rdlc)                           |                  |                  | Cancel         |  |
|                   |                | No height division - DIN 277                              |                  | $\mathcal K$     |                |  |

Gambar 4.9 Pemilihan *File Reinforcement Schedule* – *Bending Shapes* – *Summary* dari *database* instalasi *Allplan Engineering* 2021

f. Menampilkan *reinforcement reports* berupa volume kebutuhan baja tulangan. Tampilan untuk *reinforcement reports* ada dua yaitu tampilan langsung dari *Allplan Engineering* 2021 dan tampilan dalam *Microsoft Excel*. Khusus untuk tampilan dari *Microsoft Excel*, perlu dilakukan ekspor *file reinforcement reports* terlebih dahulu. Tampilan langsung *reinforcement reports* dari *Allplan Engineering* 2021 diperlihatkan pada Gambar 4.10. Sedangkan tampilan *reinforcement reports* dalam *Microsoft Excel* diperlihatkan pada Gambar 4.11.

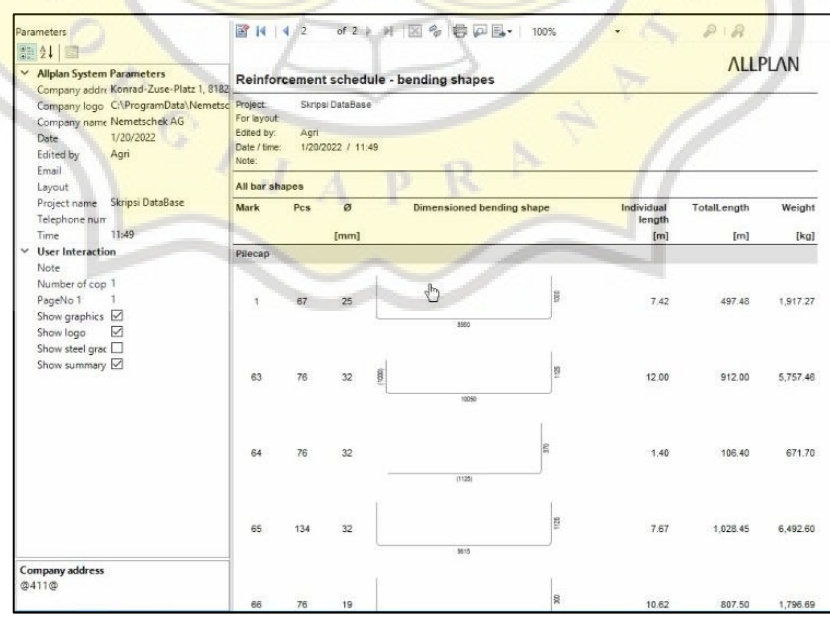

Gambar 4.10 Tampilan Langsung *Reinforcement Reports* dari  *Allplan Engineering* 2021

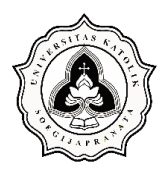

Studi Perbandingan Estimasi *Bill of Quantity* pada Pekerjaan Penulangan *Pile Cap*, Pilar Tunggal dan Ganda Jalan Layang Antara Metode Konvensional dan BIM (*Building Information Modeling*)

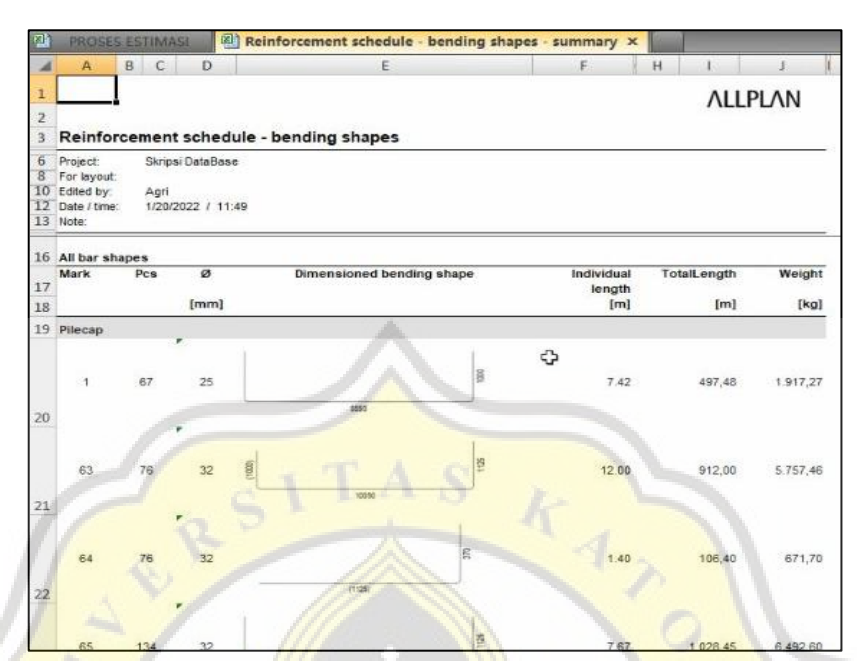

Gambar 4.11 Tampilan *Reinforcement Reports* dalam *Microsoft Excel*

## **4.5. Catatan Selama Proses Estimasi**

Selama proses estimasi terdapat sejumlah kondisi khusus yang digunakan antara metode metode konvensional dan metode berbasis BIM. Daftar catatan berikut berisi perbedaan dan kesamaan kondisi estimasi antara kedua metode estimasi seperti diperlihatkan pada Tabel 4.2. Tujuan penyusunan catatan ini adalah untuk mengidentifikasi seluruh kemungkinan perbedaan kondisi selama proses estimasi yang berpotensi menyebabkan perbedaan pada hasil estimasi volume.

Tabel 4.2 Catatan Perbedaan dan Kesamaan Kondisi Estimasi

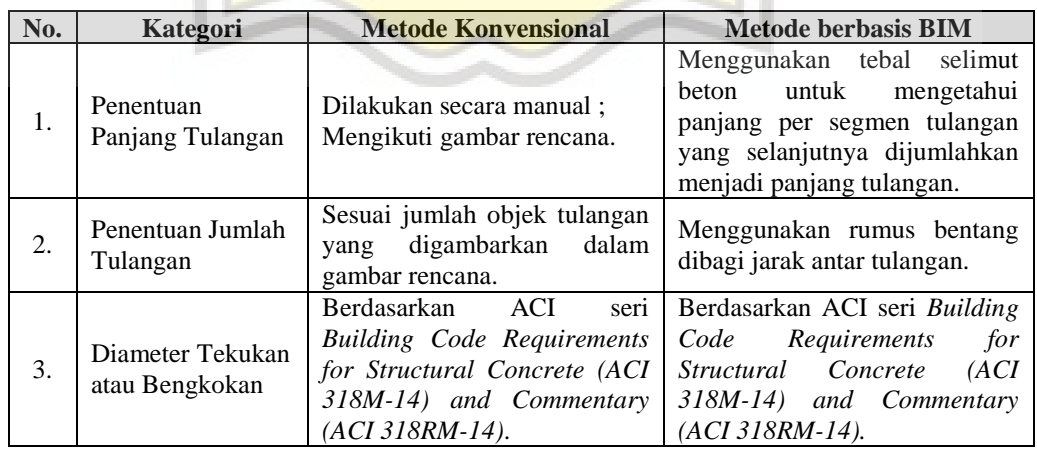

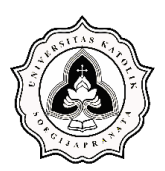

Studi Perbandingan Estimasi *Bill of Quantity* pada Pekerjaan Penulangan *Pile Cap*, Pilar Tunggal dan Ganda Jalan Layang Antara Metode Konvensional dan BIM (*Building Information Modeling*)

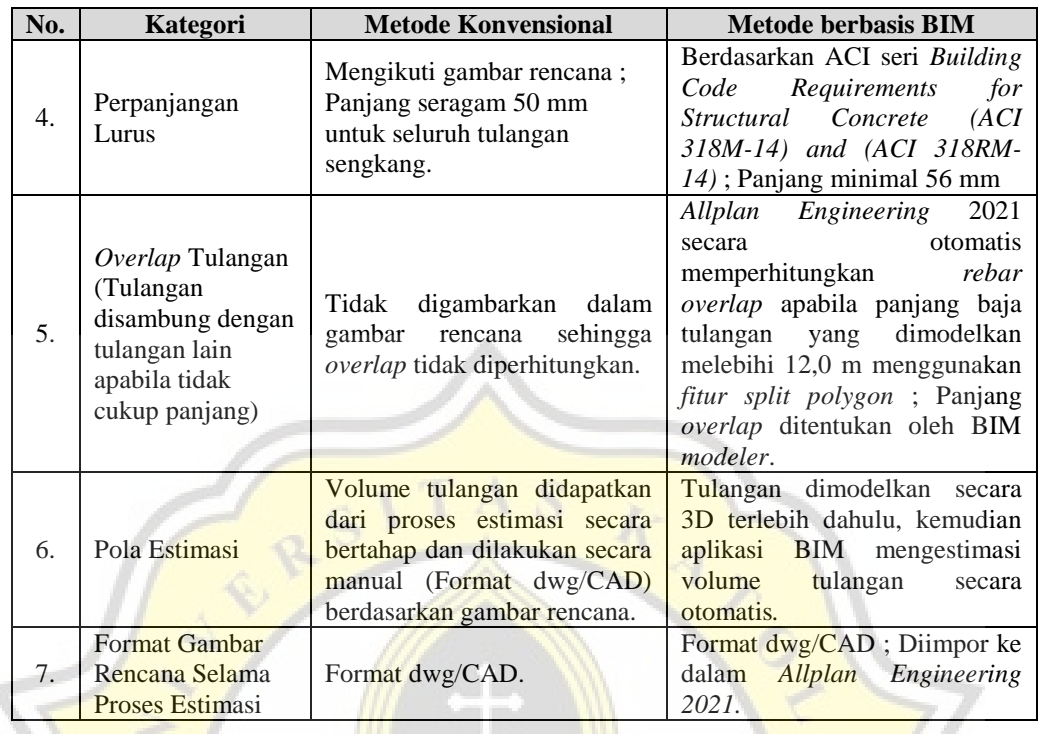

#### **4.6. Aspek Evaluasi Metode Estimasi**

Adalah aspek yang mengevaluasi kemudahan proses estimasi dan fitur yang dapat diakomodasi oleh setiap metode estimasi. Sembilan fitur yang dianggap esensial untuk menggambarkan seberapa ideal metode estimasi konvensional dan estimasi berbasis BIM diperlihatkan pada Tabel 4.3. Sembilan fitur esensial pada Tabel 4.3 diolah dari tiga literatur penelitian terdahulu yang memiliki tema serupa. Tiga literatur tersebut berasal dari Baskoro (2019), Anindya dan Gondokusumo (2020), dan Eroğlu (2019). Evaluasi ini dilakukan setelah estimasi baja tulangan menggunakan kedua metode selesai dilakukan.

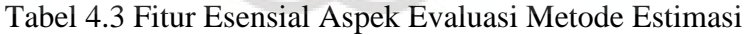

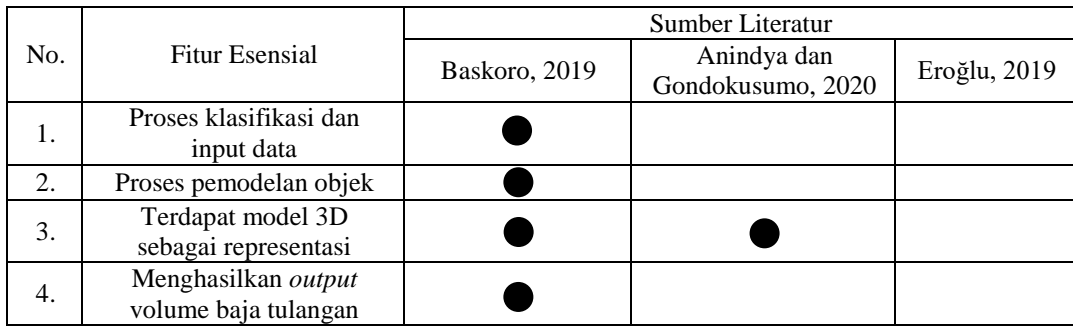

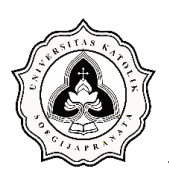

Studi Perbandingan Estimasi *Bill of Quantity* pada Pekerjaan Penulangan *Pile Cap*, Pilar Tunggal dan Ganda Jalan Layang Antara Metode Konvensional dan BIM (*Building Information Modeling*)

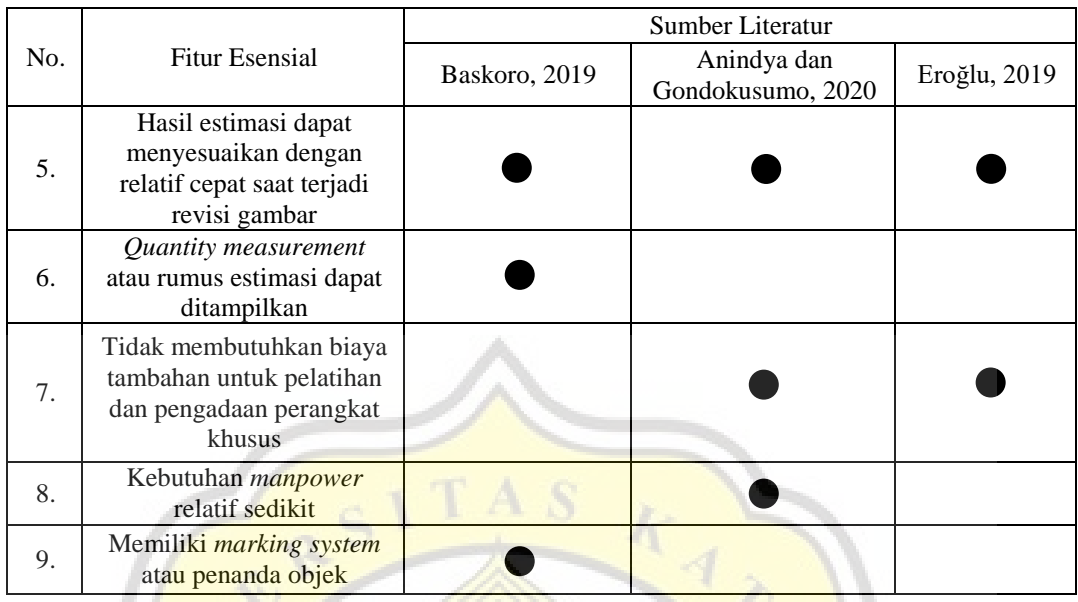

Setelah menyusun QTO estimasi volume penulangan metode konvensional dan metode berbasis BIM dilakukan perbandingan berdasarkan tiga aspek pembanding. Salah satu aspek tersebut adalah aspek evaluasi metode estimasi. Format tabel perbandingan aspek evaluasi metode estimasi diperlihatkan pada Tabel 4.4.

| No.              | Kategori                                                                                         | Metode.<br>Konvensional | Metode<br><b>Berbasis BIM</b> |
|------------------|--------------------------------------------------------------------------------------------------|-------------------------|-------------------------------|
| 1.               | Proses klasifikasi dan <i>input</i> data                                                         | (Ya / Tidak)            | (Ya / Tidak)                  |
| 2.               | Proses pemodelan objek                                                                           | (Ya / Tidak)            | (Ya / Tidak)                  |
| 3.               | Terdapat model 3D<br>sebagai<br>representasi                                                     | (Ya / Tidak)            | (Ya / Tidak)                  |
| $\overline{4}$ . | Menghasilkan <i>output</i><br>volume<br>baja tulangan                                            | (Ya / Tidak)            | (Ya / Tidak)                  |
| 5.               | Hasil<br>estimasi<br>dapat<br>menyesuaikan dengan<br>relatif<br>cepat saat terjadi revisi gambar | (Ya / Tidak)            | (Ya / Tidak)                  |
| 6.               | Quantity<br>atau<br>measurement<br>rumus estimasi<br>dapat<br>ditampilkan                        | (Ya / Tidak)            | (Ya / Tidak)                  |
| 7.               | Tanpa biaya tambahan untuk<br>pelatihan tenaga kerja dan biaya<br>pengadaan perangkat khusus     | (Ya / Tidak)            | (Ya / Tidak)                  |
| 8.               | Kebutuhan <i>manpower</i> relatif<br>sedikit                                                     | (Ya / Tidak)            | (Ya / Tidak)                  |
| 9.               | Memiliki <i>marking</i> system atau<br>penanda objek                                             | (Ya / Tidak)            | (Ya / Tidak)                  |

Tabel 4.4 Format Perbandingan Aspek Evaluasi Metode Estimasi

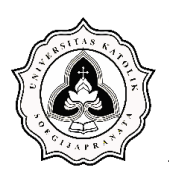

### **4.7. Aspek Waktu Penyelesaian Estimasi**

Estimasi *bill of quantity* penulangan pilar jalan layang antara metode konvensional dan metode berbasis BIM pasti memiliki perbedaan dalam hal waktu penyelesaiannya. Secara umum, metode konvensional dilakukan dengan melakukan perhitungan secara langsung menggunakan rumus yang ada untuk estimasi. Metode berbasis BIM dilakukan dengan membuat pemodelan struktur beton termasuk penulangannya yang akhirnya dapat menghasilkan nilai estimasi. Untuk mendapatkan durasi penyelesaian estimasi antara kedua metode yaitu dengan melakukan pencatatan durasi dari awal sampai akhir kegiatan. Nilai dari waktu penyelesaian estimasi dinyatakan dalam satuan jam. Setiap kegiatan yang dilakukan pada kedua metode dicatat pula durasi waktunya untuk mengetahui tahapan yang mendominasi waktu penyelesaian pada metode yang bersangkutan. Persamaan yang digunakan mengetahui persentase masing-masing metode untuk menyelesaikan estimasi yaitu Persamaan 3.1. Sebagai catatan untuk Persamaan 3.1, total durasi estimasi 1 dan 2 dapat dipilih dari kedua metode yang digunakan. Total durasi estimasi 1 dipilih dari metode yang menghasilkan durasi penyelesaian lebih kecil daripada metode lain. Lebih lanjut, untuk mengetahui selisih durasi kedua metode estimasi didapatkan dengan cara mengurangkan persentase kedua metode. Format tabel perbandingan aspek waktu penyelesaian estimasi diperlihatkan pada Tabel 4.5. dan Tabel 4.6

|     |                                                                                                    | Durasi Jam Kerja (Hari ke-) |                |    |    |    |    |    |    |    |              |  |
|-----|----------------------------------------------------------------------------------------------------|-----------------------------|----------------|----|----|----|----|----|----|----|--------------|--|
| No. | <b>Tahapan Kerja</b>                                                                                       |                             | $\overline{2}$ | 3  | 4  | 5  | 6  |    | 8  | 9  | <b>Total</b> |  |
| A.  | <b>Metode Konvensional</b>                                                                                 |                             |                |    |    |    |    |    |    |    |              |  |
| 1.  | Penyusunan rumus atau tabulasi<br>estimasi di Microsoft Excel                                              | x1                          | x2             | x3 | x4 | x5 | x6 | x7 | x8 | x9 | $\Sigma x$   |  |
| 2.  | Identifikasi gambar rencana<br>$(dwg/CAD)$ dan spesifikasi<br>material penulangan                          | x1                          | x2             | x3 | x4 | x5 | x6 | x7 | x8 | x9 | $\sum x$     |  |
| 3.  | Pengelompokan bentuk<br>tulangan berdasarkan tipe<br>struktur (Struktur pile cap,<br>kolom, dan pier head) | x1                          | x2             | x3 | x4 | x5 | x6 | x7 | x8 | x9 | $\sum x$     |  |
| 4.  | Penentuan panjang overlap dan<br>panjang tekukan atau kait baja<br>tulangan                                | x1                          | x2             | x3 | x4 | x5 | x6 | x7 | x8 | x9 |              |  |

Tabel 4.5 Format Perbandingan Aspek Waktu Penyelesaian Estimasi

Oei, Natanael Indrawan Wiharno 17.B1.0010 56 Atanasius Agri Permadi Putra 17.B1.0100

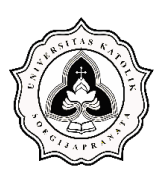

Studi Perbandingan Estimasi *Bill of Quantity* pada Pekerjaan Penulangan *Pile Cap*, Pilar Tunggal dan Ganda Jalan Layang Antara Metode Konvensional dan BIM (*Building Information Modeling*)

| No. | Tahapan Kerja                                                                                                    | Durasi Jam Kerja (Hari ke-) |    |    |    |                |    |    |                       |    |              |
|-----|----------------------------------------------------------------------------------------------------|-----------------------------|----|----|----|----------------|----|----|-----------------------|----|--------------|
|     |                                                                                                    |                             | 2  | 3  | 4  | 5              | 6  |    | 8                     | 9  | <b>Total</b> |
| 5.  | Input data baja tulangan ke<br>dalam tabulasi estimasi sesuai<br>tipe struktur (Struktur pile cap,<br>kolom, dan pier head) | x1                          | x2 | x3 | x4 | x5             | x6 | x7 | x8                    | x9 | $\sum x$     |
| 6.  | Estimasi volume baja tulangan<br>pada struktur pile cap                                                                     | x1                          | x2 | x3 | x4 | x <sub>5</sub> | xб | x7 | x8                    | x9 | $\sum x$     |
| 7.  | Estimasi volume baja tulangan<br>pada struktur kolom                                                                        | x1                          | x2 | x3 | x4 | x5             | xб | x7 | x8                    | x9 | $\Sigma x$   |
| 8.  | Estimasi volume baja tulangan<br>pada struktur <i>pier head</i>                                                             | xI                          | x2 | x3 | x4 | x <sub>5</sub> | x6 | x7 | $x\delta$             | x9 | $\Sigma x$   |
| 9.  | Penyusunan QTO (Quantity<br>Take Off)                                                                                       | x1                          | x2 | x3 | x4 | x5             | x6 | x7 | x8                    | x9 | $\Sigma x$   |
|     | <b>Total Durasi Estimasi</b>                                                                                                |                             |    |    |    |                |    |    | $\mathcal{X}_{Total}$ |    |              |

Tabel 4.6 Format Perbandingan Aspek Waktu Penyelesaian Estimasi

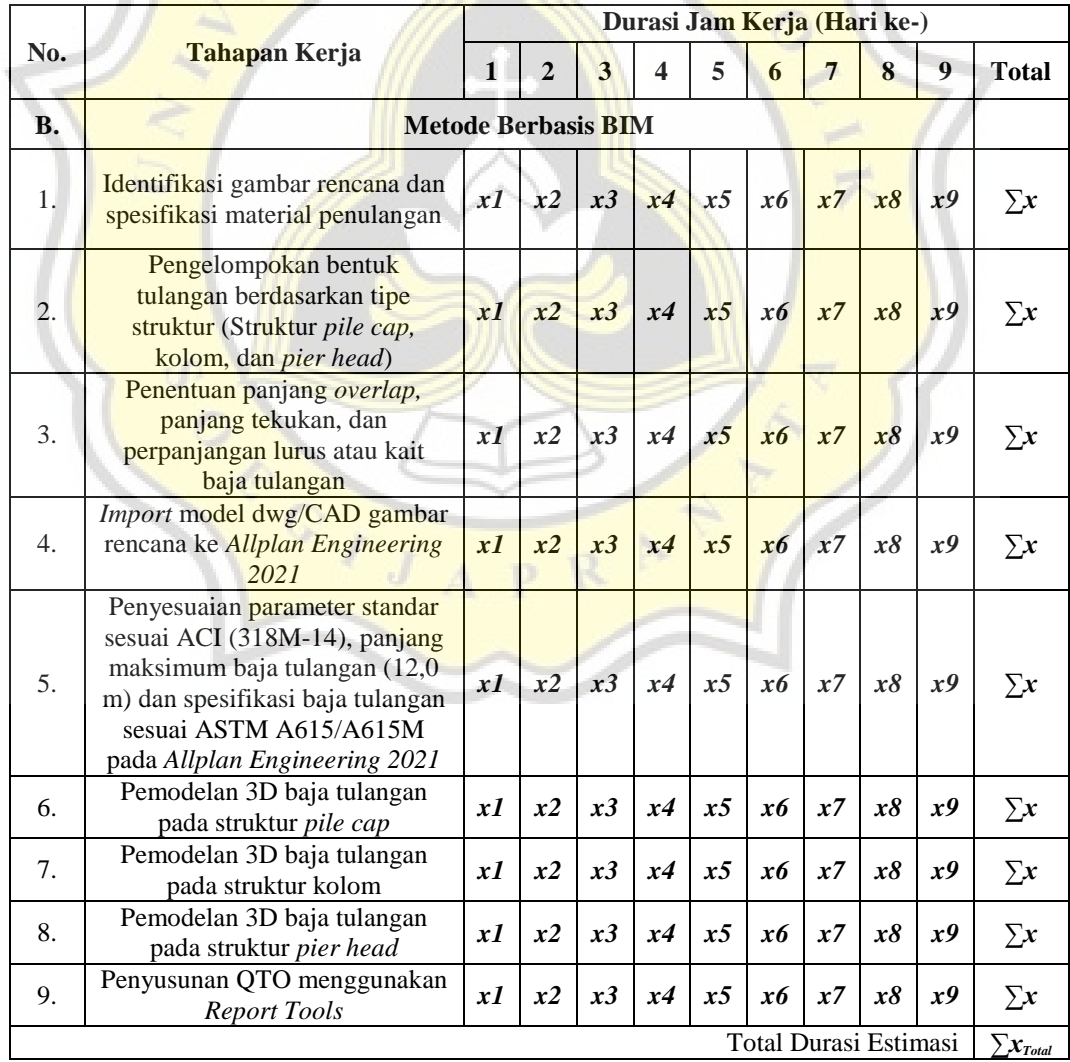

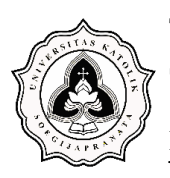

### **4.8. Aspek Volume Hasil Estimasi**

Aspek volume hasil estimasi adalah parameter yang membandingkan selisih volume penulangan yang dihasilkan metode estimasi konvensional dan estimasi berbasis BIM. Setelah selisih pada hasil estimasi ditemukan, selanjutnya dilakukan investigasi serta pembahasan terhadap faktor penyebab selisih tersebut. Persentase selisih volume estimasi baja tulangan antara metode estimasi konvensional dan estimasi berbasis BIM ditentukan menggunakan Persamaan 3.2 yang diolah dari Anindya dan Gondokusumo (2020). Persamaan ini merupakan hasil pengolahan data volume tulangan yang dihasilkan metode estimasi konvensional dan estimasi berbasis BIM. Pengolahan data volume tulangan ini menggunakan *Microsoft Excel* sebagai alat bantu*.* Lebih lanjut, setelah persentase selisih volume didapatkan, kemudian dilakukan penentuan nilai rerata terhadap persentase tersebut. Setelah menyusun QTO volume penulangan kedua metode , kemudian dilakukan perbandingan terhadap aspek volume hasil estimasi. Format tabel perbandingan diperlihatkan pada Tabel 4.7. dan Tabel 4.8.

| No.       | <b>Tipe Baja Tulangan</b>           | Metode<br>Konvensional       | Metode<br><b>Berbasis BIM</b> | Persentase<br>Selisih |
|-----------|-------------------------------------|------------------------------|-------------------------------|-----------------------|
|           |                                     | Berat $(kg)$                 | Berat $(kg)$                  | $\%$                  |
| I.        |                                     | PILAR TUNGGAL - 02 - SELATAN |                               |                       |
| А.        | Pile Cap                            |                              |                               |                       |
| 1.        | D16 (Tulangan Pinggang)             | x1                           | $\mathbf{v}$                  |                       |
| 2.        | D <sub>25</sub> (Tulangan Utama)    | x2                           | v2                            |                       |
|           | <b>Total Volume</b>                 | $\sum x$                     | $\nabla$ v                    | Z.                    |
| <b>B.</b> | Kolom                               |                              |                               |                       |
| 1.        | D13 (Tulangan Sengkang)             | x1                           | νI                            |                       |
| 2.        | D32 (Tulangan Utama)                | x2                           | v2                            |                       |
|           | <b>Total Volume</b>                 | $\Sigma x$                   | Σv                            | Z.                    |
| C.        | Balok / Pier Head                   |                              |                               |                       |
| 1.        | D13 (Tulangan Sengkang)             | x1                           | νI                            |                       |
| 2.        | D16 (Tulangan Pinggang)             | <i>x</i> 2                   | y2                            |                       |
| 3.        | D25 (Tulangan Utama)                | x3                           | y3                            |                       |
|           | <b>Total Volume</b>                 | $\Sigma x$                   |                               | Z,                    |
|           | <b>Total Volume (Pilar Tunggal)</b> | $\sum x_{Total}$             | $\sum \mathbf{y}_{Total}$     | $Z_{Total}$           |
|           | Rerata Persentase Selisih Volume    |                              |                               | Rerata z              |

Tabel 4.7 Format Perbandingan Aspek Volume Hasil Estimasi Pilar Tunggal 

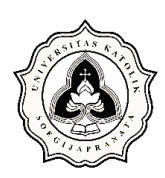

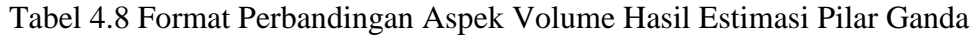

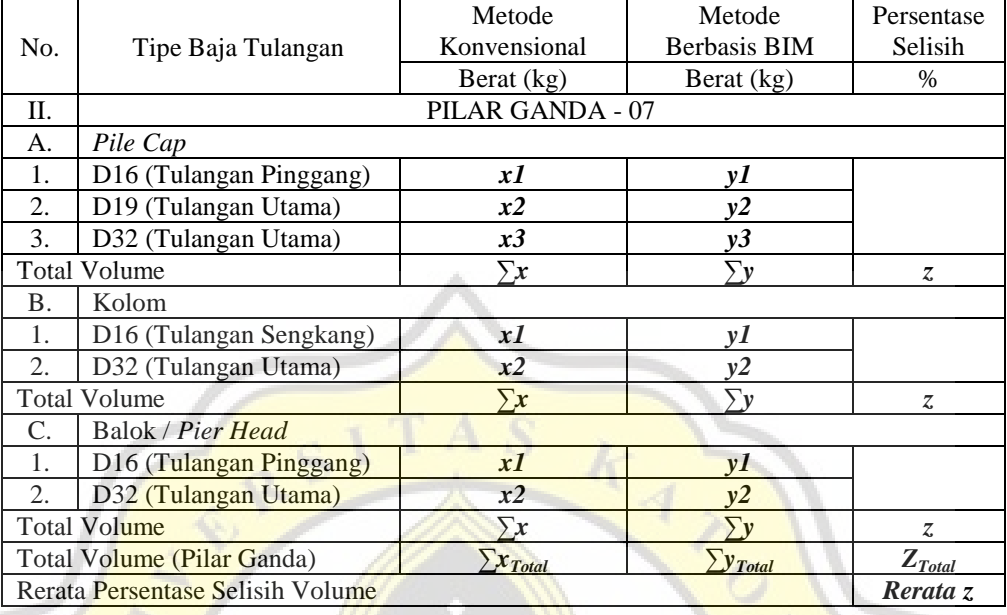

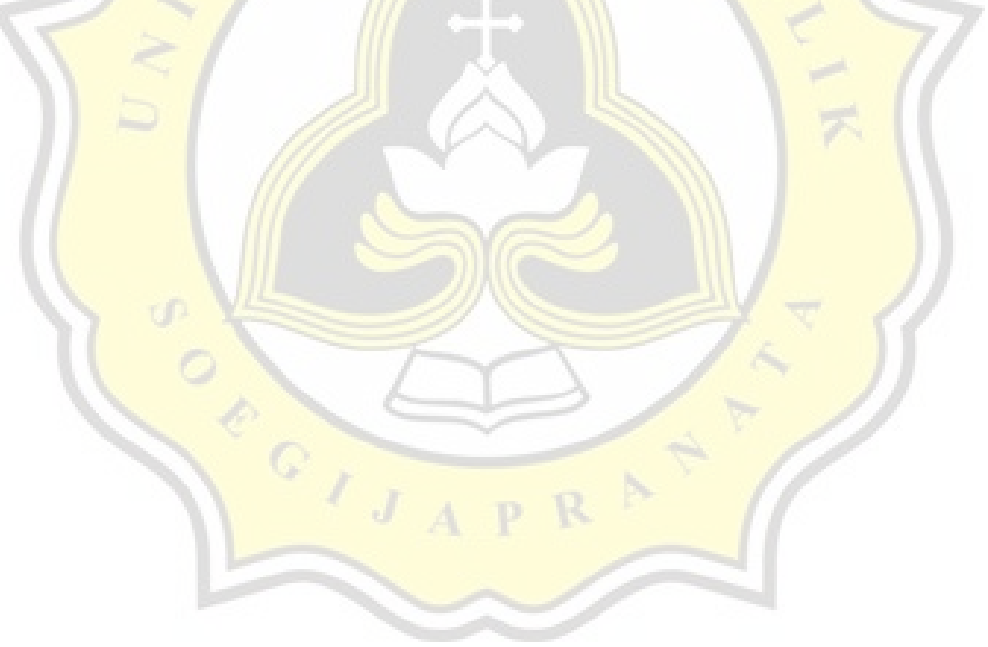